## Сторнирование оплаты

- [Сторнирование оплаты](#page-0-0)
- [Подтверждение сторнирования оплаты](#page-0-1)

## <span id="page-0-0"></span>Сторнирование оплаты

В кассовом ПО Artix предусмотрена возможность сторнирования добавленных в чек любых видов оплат.

Удаление оплат из документа выполняется нажатием клавиши "Отмена" (Esc). При наличии в документе нескольких видов оплаты при сторнировании производится удаление всех оплат, после чего оплата чека производится заново.

При сторнировании оплаты банковской картой программа запрашивает подтверждение операции, так как отмену оплаты необходимо выполнить не только на кассе, но и в банковской системе. При этом на экран выводится сообщение:

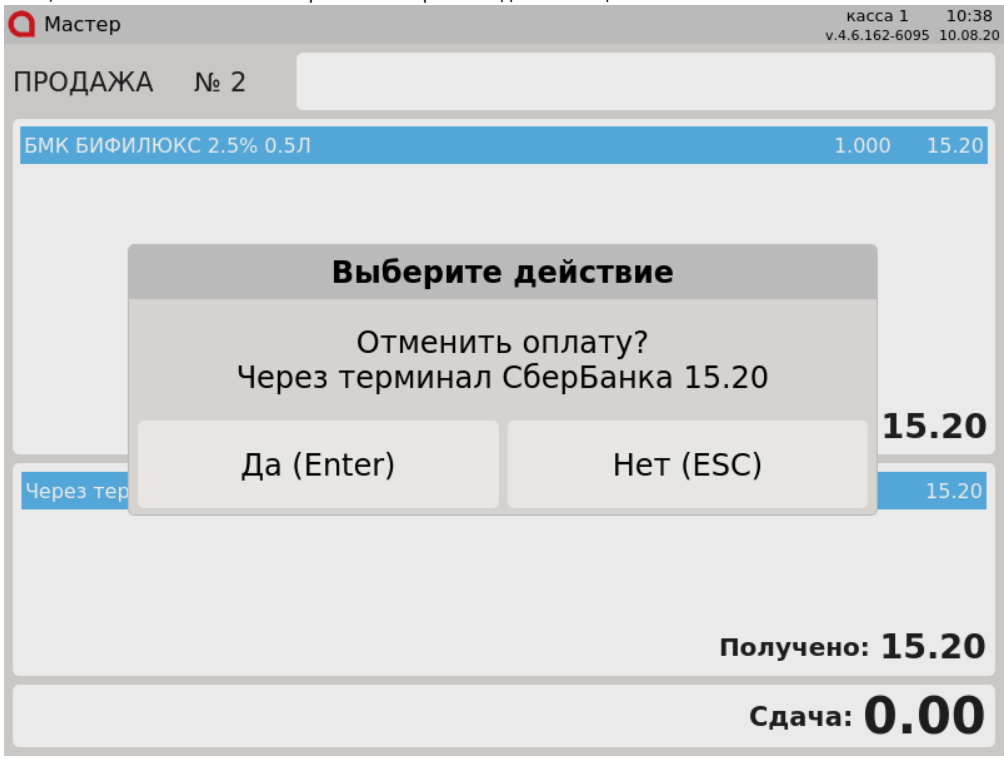

Банковская квитанция печатается при оплате и при отмене оплаты банковской картой.

## <span id="page-0-1"></span>Подтверждение сторнирования оплаты

Если у активного пользователя нет прав на сторнирование оплаты или настройками программы предусмотрено обязательное подтверждение операции, то программа запросит подтвердить отмену оплаты вторым пользователем:

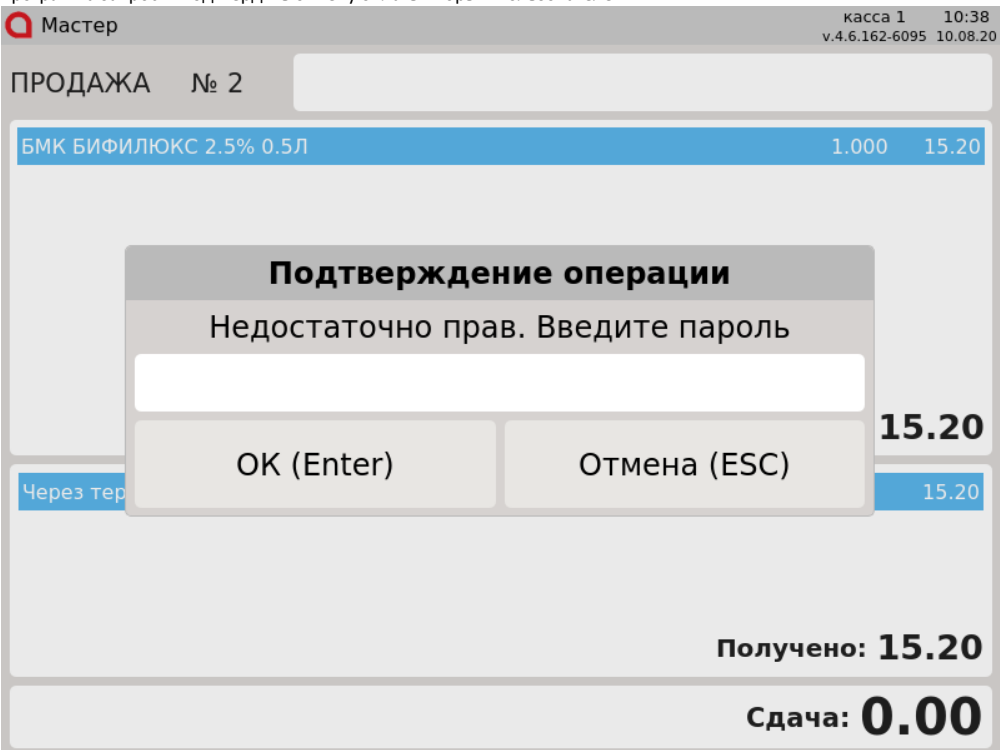

Введите пароль привилегированного пользователя или подтвердите выполнение операции клавиатурным ключом.

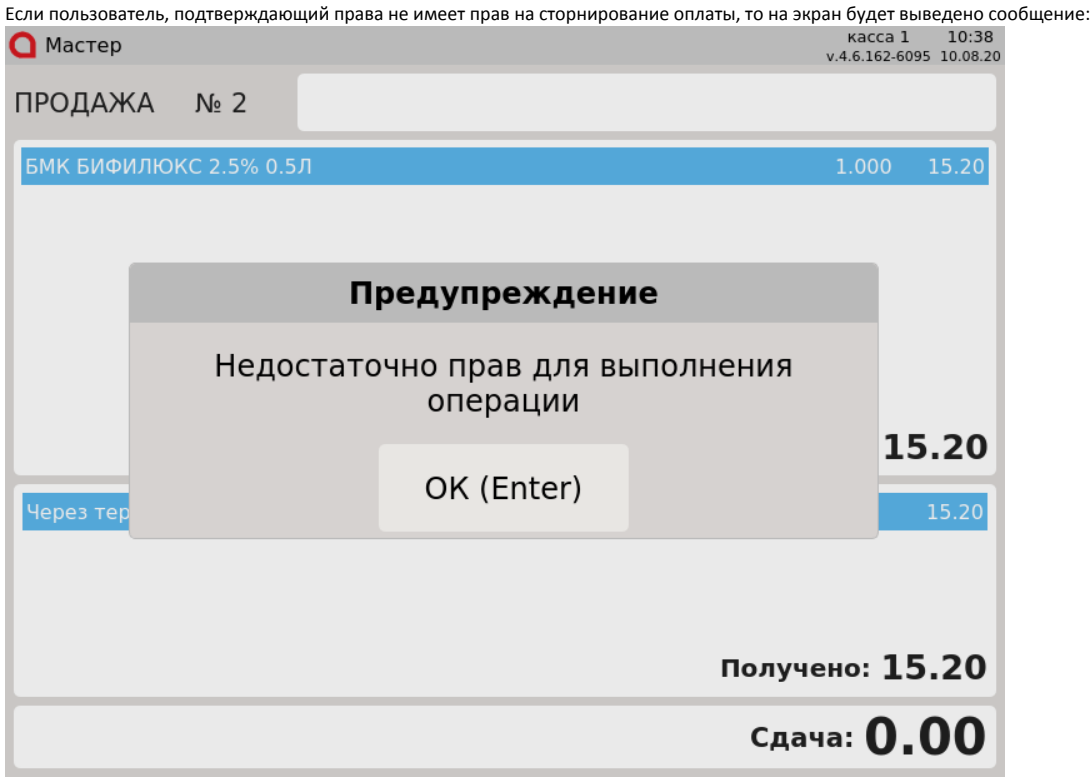

Закройте сообщение и повторите операцию сторнирования, подтвердив ее выполнение пользователем, имеющим права на удаление оплаты.